## **Electronic consent for Form1098-T:**

- 1. Log on to [https://myci.csuci.edu](https://myci.csuci.edu/) or connect through [www.csuci.edu](http://www.csuci.edu/) and click on the myCI icon.
- 2. Sign in using your Dolphin name and Dolphin password. If you forgot your password, click "Forgot Password" and follow the instructions.
- 3. After entering your myCI portal, click on "CI Records". This will take you to your self-service page.
- 4. Go to the Finances section of the page and click on the drop down menu to choose "view 1098- T", then click on the double arrow button to the right.

5. Click on the "Grant Consent" button to proceed to the 1098-T Consent Agreement page.

6. Read the 1098-T Consent Agreement, click the check box that you have read the agreement and

then click on the "submit" button.

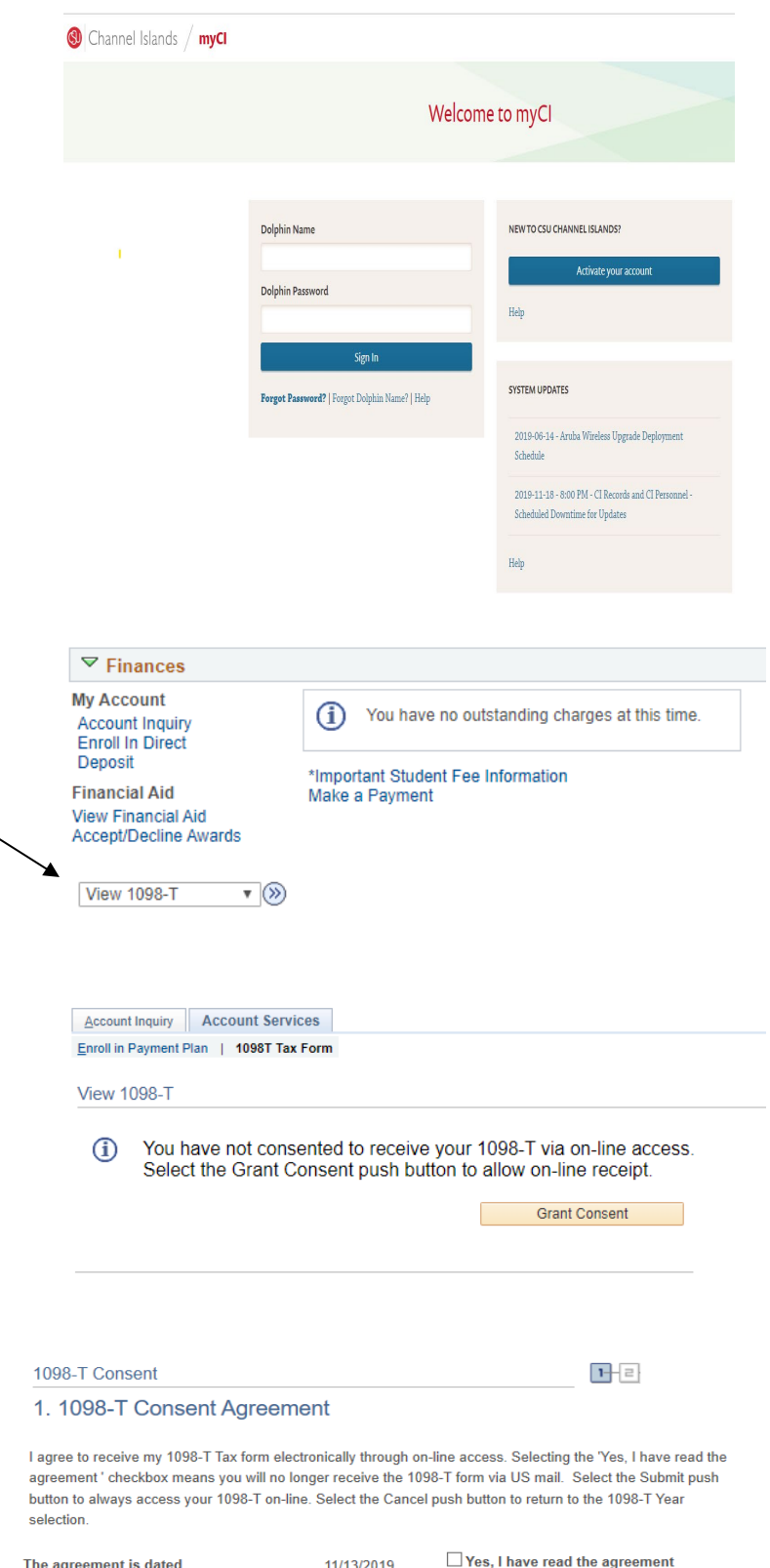

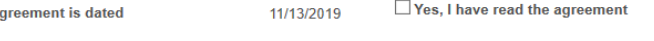

Cancel Submit

7. A 1098-T Consent Confirmation will display.

8. A 1098-T Consent Confirmation will display. Click on the "view 1098-T selection" to proceed to view your forms. The available forms will be listed. Click on the link under tax year to view the form.

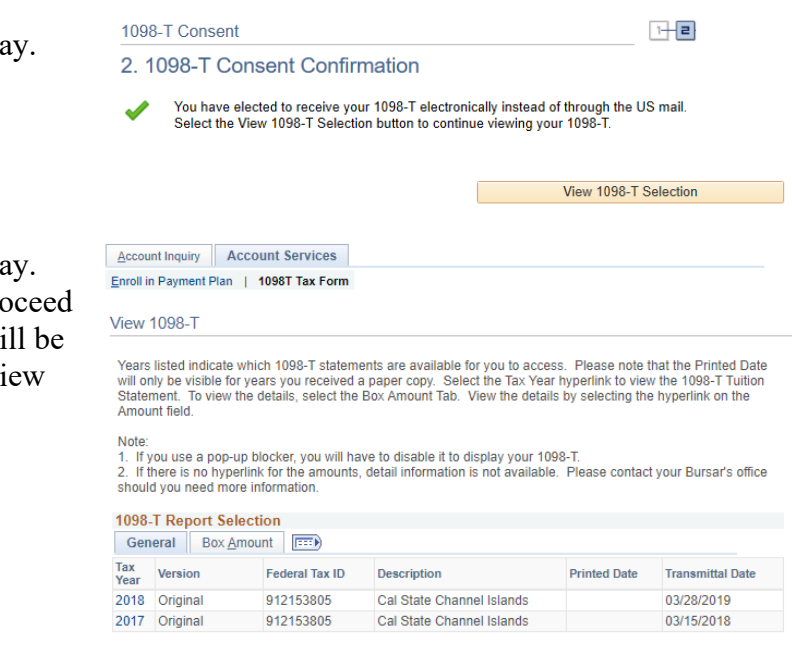

Go to top

**Withdrawal of consent: S**tudents can withdrawal from receiving an electronic form at any time by sending an email to [studentaccounting@csuci.edu](mailto:studentaccounting@csuci.edu) **from the student's CSUCI email account.** Requests from personal non-CSUCI email addresses will *not* be processed. A confirmation of the request will be sent via email and is effective on the date of the request . Once a student revokes' their consent, any future paper Form 1098-T will be mailed to the address listed on the student's myCI account.

**Consent for electronic forms**: Students must follow the consent process outlined in this document to receive an electronic form.

**Important**: Students should be checking their myCI email on a regular basis for important information about the Form 1098-T. All students must have a correct Social Security Number (SSN) or correct Individual Taxpayer Identification Number (ITIN) on file with the University. Students must update this information as necessary.